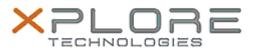

# Xplore Technologies Software Release Note

| Name                       | Intel Ethernet LAN Driver                                   |
|----------------------------|-------------------------------------------------------------|
| File Name                  | Intel_LAN_12.18.8.22                                        |
| Release Date               | June 16, 2020                                               |
| This Version               | 12.18.8.22                                                  |
| Replaces Version           | All previous versions                                       |
| Intended Product           | XBOOK L10, XPAD L10, XSLATE L10 (iX101L1 Pentium processor) |
| File Size                  | 347 KB                                                      |
| Supported Operating System | Windows 10                                                  |

## **Fixes in this Release**

•

#### What's New in this Release

Supports Windows 10 version 1809 and newer

### Installation and Configuration Instructions

### To install the Ethernet Driver 12.18.8.22 update, perform the following steps:

- 1. Download the update and save to the directory location of your choice.
- 2. Unzip the file to a location on your local drive.
- 3. Right-click the installer (LAN\_install.cmd) and select 'Run as administrator'.
- 4. The update process completes quickly with no additional user action.

#### Licensing

Refer to your applicable end-user licensing agreement for usage terms.